# Maliyet Bilgi Girişi

Maliyet Bilgi Girişi, Muhasebe Bölümü'nde, "Kayıt/Maliyet Muhasebesi Modülü" menüsünün altında yer alır. Maliyet Bilgi Girişi, maliyet hesaplatma ile oluşan maliyet ve sarf dosyalarına müdahale etme veya izleme amacıyla kullanılan bölümdür. Maliyet Bilgi Girişi ayrıca, Maliyet Muhasebesi modülünü sene içinde edinen ve çalışmalara başlayanların, maliyet grup kodları bazında sarf fişlerinin hem TL., hem de dövizli devir tutarlarının girilmesi için kullanılır. Devir kayıtlarında; Ay Kodu alanına, maliyet hesaplamasının yapılacağı aydan bir önceki A y Kodu girilerek, Ortalama Maliyet ve Bakiye Stok Miktarı alanlarının doldurulması gerekir. Çok gerekli durumlarda da, program tarafından oluşturulan değerler üzerinde, yetkili kullanıcı sorumluluğunda bu bölüm üzerinden değişiklikler yapılabilir.

Maliyet Bilgi Girişi ekranı; Maliyet Girişi, Dövizli Maliyet Girişi, Maliyet Yüzdeleri ve Detaylı Maliyet Analizi sekmesinden oluşur.

#### Maliyet Girişi

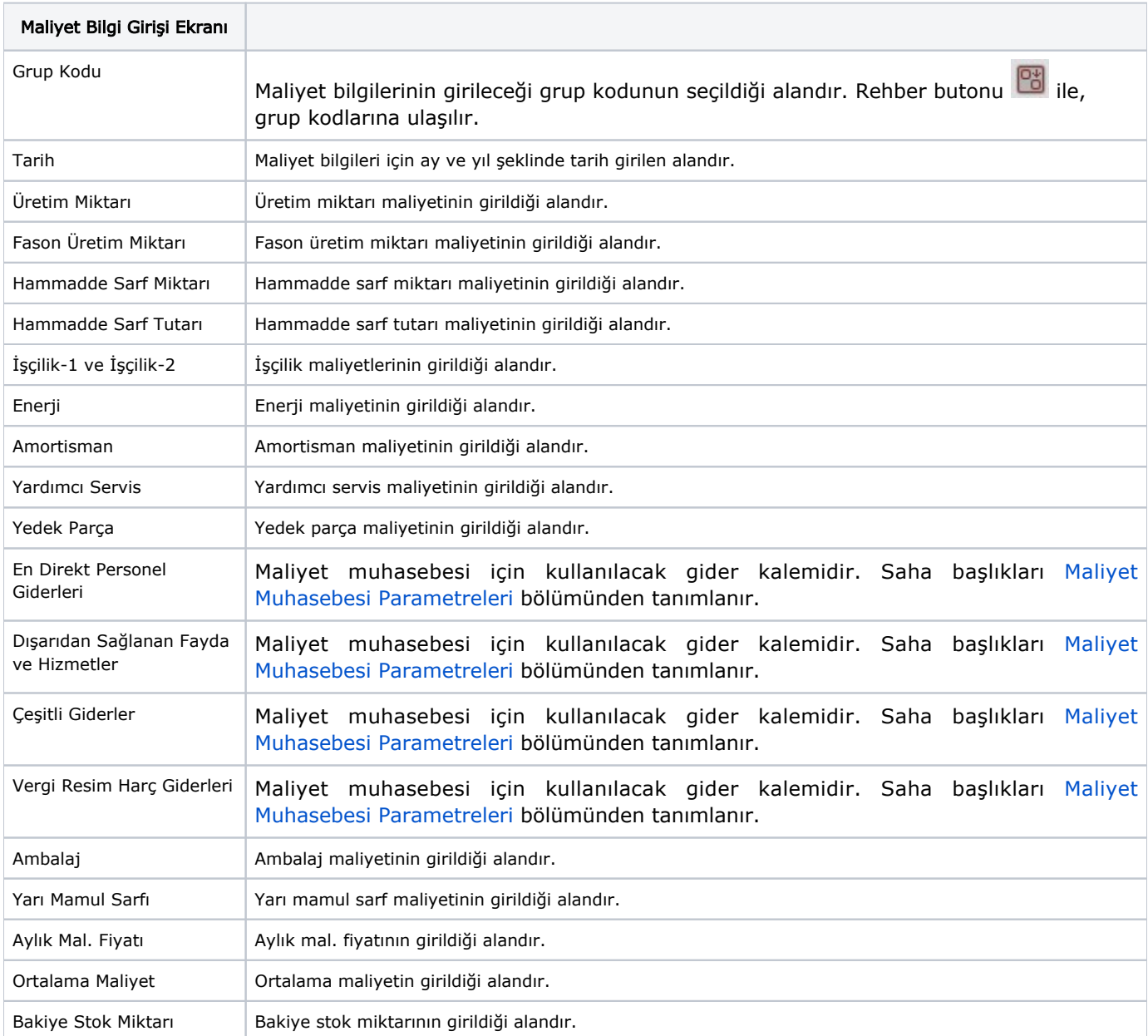

Maliyet Bilgi Girişi ekranı Maliyet Girişi sekmesinde yer alan alanlar ve içerdiği bilgiler şunlardır:

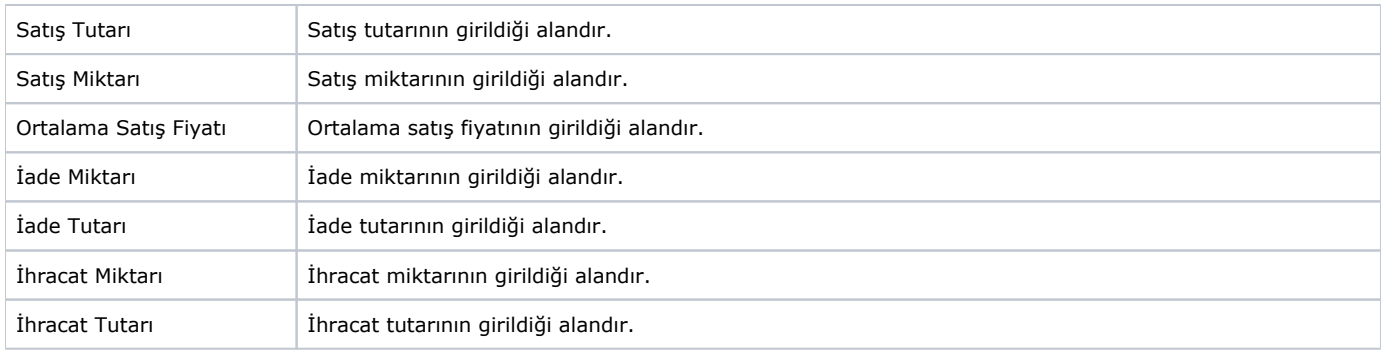

## Dövizli Maliyet Girişi

Maliyet Bilgi Girişi ekranı Dövizli Maliyet Girişi sekmesinde yer alan alanlar ve içerdiği bilgiler şunlardır:

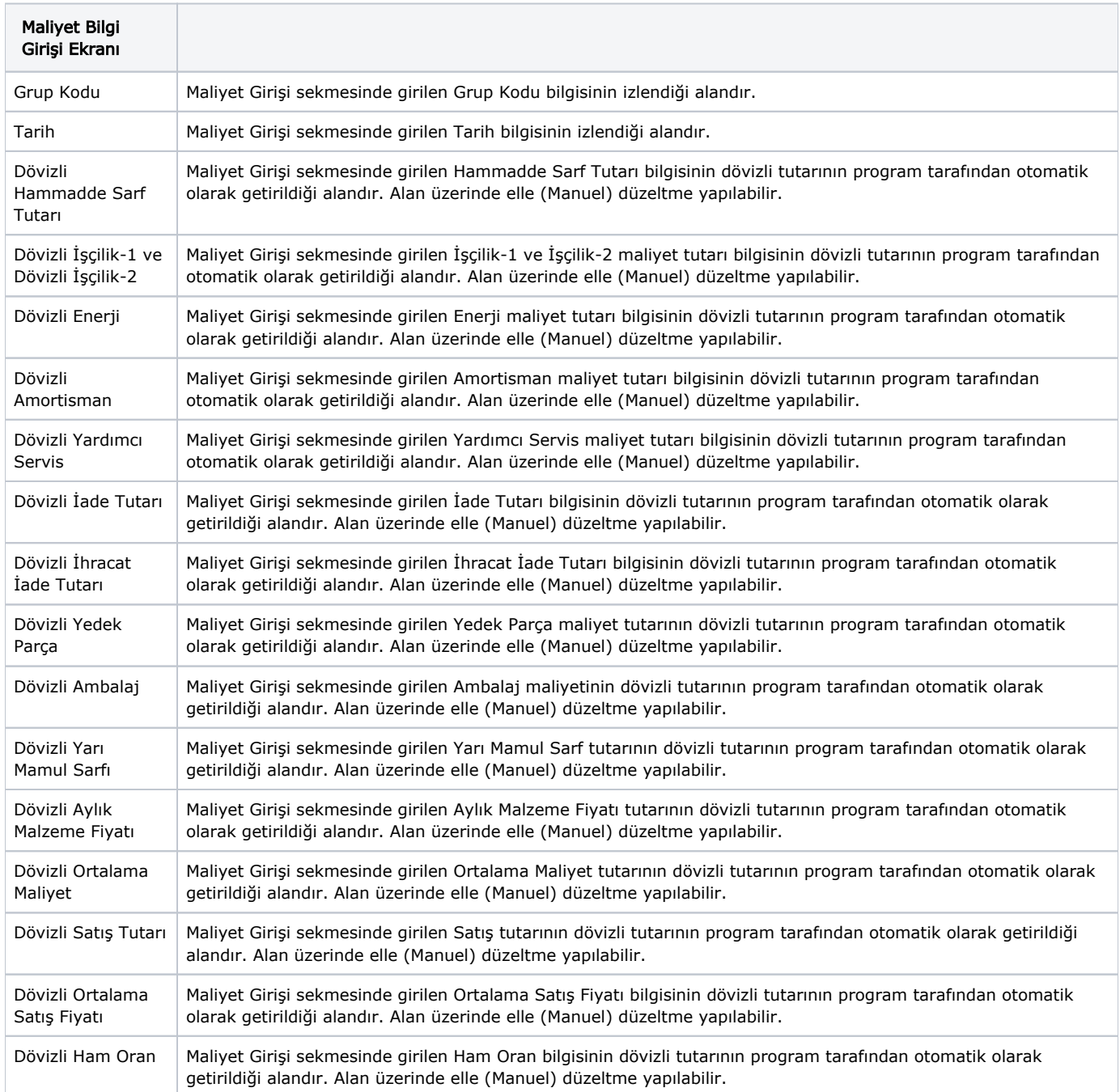

#### Maliyet Yüzdeleri

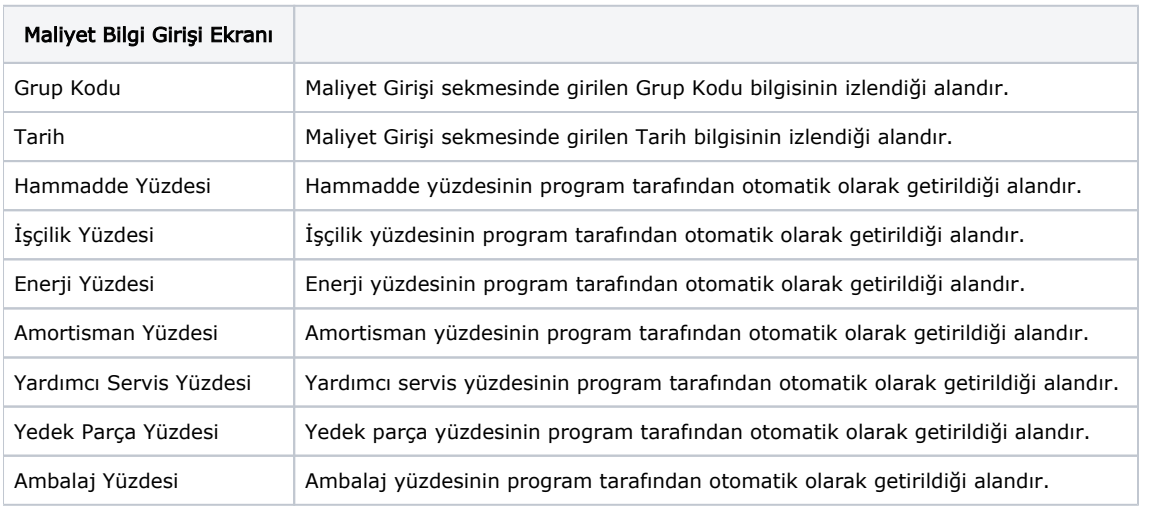

Maliyet Bilgi Girişi ekranı Maliyet Yüzdeleri sekmesinde yer alan alanlar ve içerdiği bilgiler şunlardır:

#### Detaylı Maliyet Analizi

Maliyet Girişi sekmesinden herhangi bir kayıt seçilerek "Detaylı Maliyet Analizi" sekmesine ilerlendiğinde ilgili Mamul Grup Kodu ve Ay için detaylı maliyet analizi raporlanır.

Ekranın sol üst bölümündeki akış diyagramında Mamul Ana Grupları (Üretim safhaları) arasındaki aylık toplam gider akışları görülür. Bu diyagramdaki okların yönü ve üzerinde yazan tutarlar, safhalar arasında gerçekleşen gider akışını ve toplam tutarları gösterir. Okların üzerindeki tutar bilgisine fare (Mouse) ile gelindiğinde tutarın detayı görülür. Gider tutarlarının büyüklüğüne orantılı olarak ok kalınlıkları da büyür. Diğer yandan diyagram üzerindeki dikdörtgen kutular da mamul ana gruplarını (Üretim safhalarını) gösterir. Bu görsel sayesinde incelenen mamul grubunun en alt seviyelerinden itibaren hangi mamul ana gruplarından (Safhalardan) geçtiği ve bu geçişler sırasında ne kadarlık bir toplam gider tutarı taşıdığı raporlanır. Rapor ilk açıldığında gösterilen tutarlar, bütün gider çeşitlerinin toplamını gösterir (İşçilik + Enerji + Amortisman + ...)

Ekranın sağ üst bölümünde seçilen Mamul Grup Kodu için toplam gider yüzdeleri gösterilir. Gider yüzdeleri mamul grubuna alt safhalardan nakil olarak gelen giderleri de içerir. Pasta grafiği üzerinde herhangi bir gider kodunun üzerine fare ile

gelerek, gider koduyla ilgili ayrıntıya ulaşılır. Ayrıntı bilgi olarak "Mamulün kendi safhasında harcadığı gider tutarını" ve "Alt safhalardan nakil olan toplam gider tutarını" görmek mümkündür.

Ekranın alt bölümünde iki sekmeden oluşan bir grid bulunur.

Gider Akış Detayı: Gider akış diyagramındaki akış tutarlarının ayrıntısı Gider Akış Detayı sekmesi üzerinden görülebilir.

Örneğin; Hangi ana safhalar arasında işçilik giderinin ne şekilde aktarıldığını görebilmek için "Gider Kodu" kolonuna "Toplam İşçilik" kısıtı verilebilir.

Ana Grup Detayı: Akış diyagramında yer alan mamul ana gruplarında üretilen mamul grup kodlarının detayı Ana Grup Detayı sekmesi üzerinden raporlanır. Gider yüzdelerini gösteren pasta grafiğindeki giderlerden birinin üzerine fare (Mouse) ile tıklandığında, ilgili giderin toplam akış tutarları diyagram üzerinde gösterilir. Ayrıca alt bölümdeki grid üzerinde "Gider Akış Detayı" sekmesi aktif hale gelir ve seçilen gider kodu için filtre verilir. Gider akış diyagramında gösterilen mamul ana gruplarından birine fare (Mouse) ile tıklandığında, alt bölümdeki grid üzerinde "Ana Grup Detayı" sekmesi aktif hale gelir ve ilgili ana grupta işleme göre mamul grup kodları filtrelenir. Grid üzerinde mamul grup koduna ait detaylı maliyet bilgileri raporlanabilir.

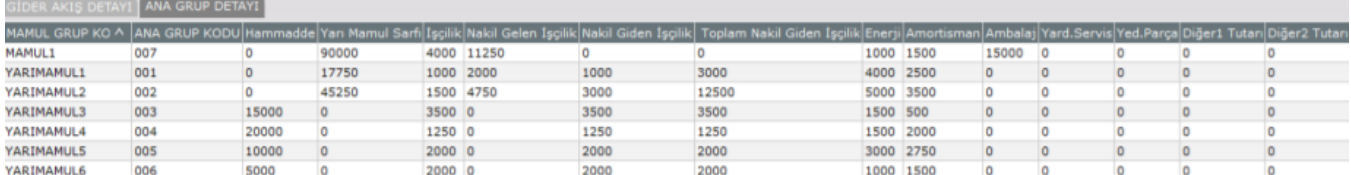

Bu bilgilerin açıklaması işçilik gideri üzerinden örnek verilirse aşağıdaki gibidir:

İşçilik: Mamul grup kodunun üretildiği mamul ana grubundaki işçilik giderinden aldığı toplam tutardır.

Örneğin; yukarıdaki ekran görüntüsünde MAMUL1 ürünü için, MAMUL1'in üretildiği ana gruptaki toplam işçilik giderinin 4000 TL'lik kısmı harcanmıştır.

Nakil Gelen İşçilik: Mamul grup koduna sarf ettiği bileşenlerden dolayı nakil olarak gelen toplam işçilik tutarıdır.

Örneğin; MAMUL1'in YARIMAMUL1 sarf ettiği, YARIMAMUL1'in de YARIMAMUL2'yi sarf ettiği varsayıldığında ve tüm bu ürünlerin farklı mamul ana gruplarında üretildiğini düşünüldüğünde, öncelikle YARIMAMUL1 üretilir ve YARIMAMUL1 kendi üretim safhasındaki işçilik giderinin belli oranını üzerine alır. YARIMAMUL2 üretiminde YARIMAMUL1 sarf edildiği için, YARIMAMUL1'in taşıdığı işçilik gideri YARIMAMUL2'ye nakledilir. YARIMAMUL2 de kendi mamul ana grubundaki toplam işçilik tutarının belli bir miktarını üzerine alır. Böylece, YARIMAMUL1'den gelen nakil işçilik tutarı ve YARIMAMUL2'nin kendi ana grubundaki işçilik gideri toplanarak, MAMUL1 üzerine nakledilir. Bu tutar, grid üzerinde "Nakil Gelen İşçilik" olarak gösterilir.

Nakil Giden İşçilik: Mamul grup kodunun, sarf edildiği mamul gruplarına aktarmış olduğu ve sadece kendi ana grubundan pay aldığı toplam işçilik tutarıdır. Yukarıdaki örnek baz alındığında; YARIMAMUL2'nin kendi safhasındaki işçilik giderinden pay aldığı ve MAMUL1 üzerine naklettiği tutar "Nakil Giden İşçilik" olarak tanımlanır. YARIMAMUL2'ye bir alt seviyedeki YARIMAMUL1 üzerinden nakil olan işçilik tutarı, nakil giden işçiliğe dahil değildir.

Toplam Nakil Giden İşçilik: Mamul grup kodunun, sarf edildiği mamul gruplarına aktarmış olduğu toplam işçilik tutarıdır. Mamul grup kodunun kendi ana grubunda pay almış olduğu işçilik tutarına ek olarak, sarf ettiği alt seviyedeki bileşenlerden nakil gelen işçilik tutarları da dahil edilir. Yukarıdaki örnek baz alındığında; YARIMAMUL2'nin kendi safhasındaki işçilik giderinden pay aldığı tutar ve alt seviyelerden YARIMAMUL2'ye nakil gelen işçilik giderlerinin toplamı, daha üst seviyedeki ürün gruplarına sarf olarak aktarıldığında "Toplam Nakil Giden İşçilik" olarak adlandırılır.

Gider Akış Diyagramının sağ alt köşesinde yer alan butonlar yardımıyla görseldeki fonksiyonlar kullanılabilir.

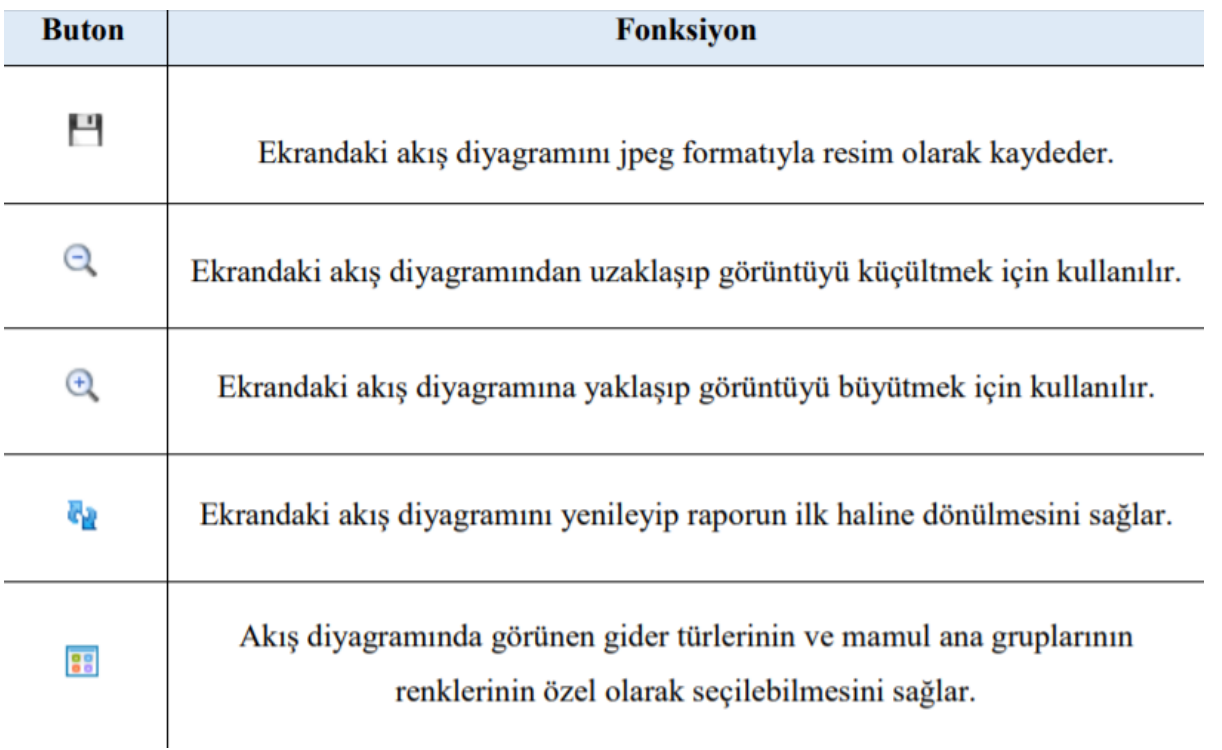

"Renk Ayarları" butonuna tıklandığında "Renk Seçimi" ekranı görüntülenir. Bu ekran üzerinden giderler veya mamul ana grupları için renk seçimi yapılır ve bu seçimler saklanarak daha sonra alınacak raporlarda kullanılır.

### Örnek Uygulama

Aşağıdaki gibi bir reçeteye sahip olan mamulün ve altındaki yarı mamullerin Ana Grup Kodları ve Mamul Grup Kodları şu şekildedir:

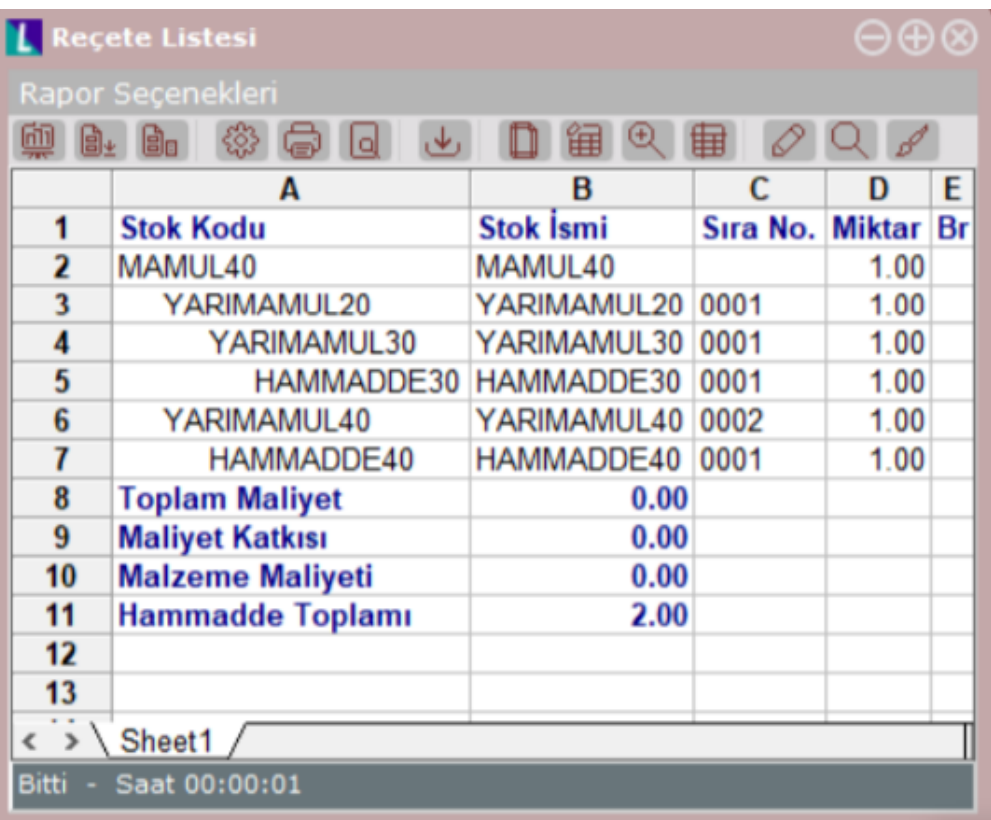

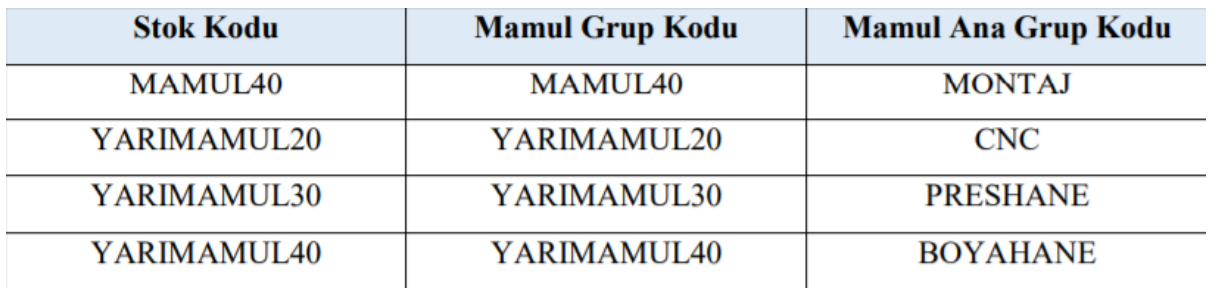

Bu ürünler için Şubat/2018 ayında aşağıdaki üretimler yapılmıştır. Sırasıyla "Stok Maliyet Oluşturma" ve "Maliyet Muhasebesi Maliyet Oluşturma" çalıştırılmıştır. Örnek üzerinde işçilik giderleri üzerinden gidilirse, maliyet hesaplatma sonrası, mamul gruplarına ait işçilik gider bilgileri aşağıdaki şekilde oluşur.

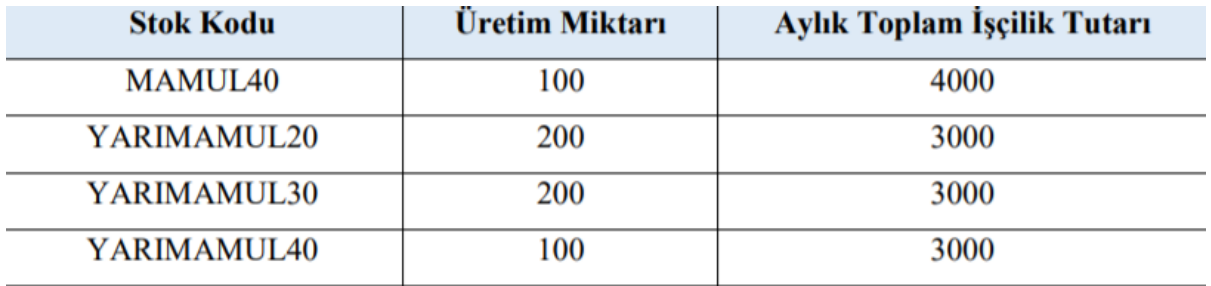

Bu şartlar altında Maliyet Bilgi Girişi ekranında "Detaylı Maliyet Analizi" sekmesine ilerlendiğinde aşağıdaki sonuçlar görüntülenir:

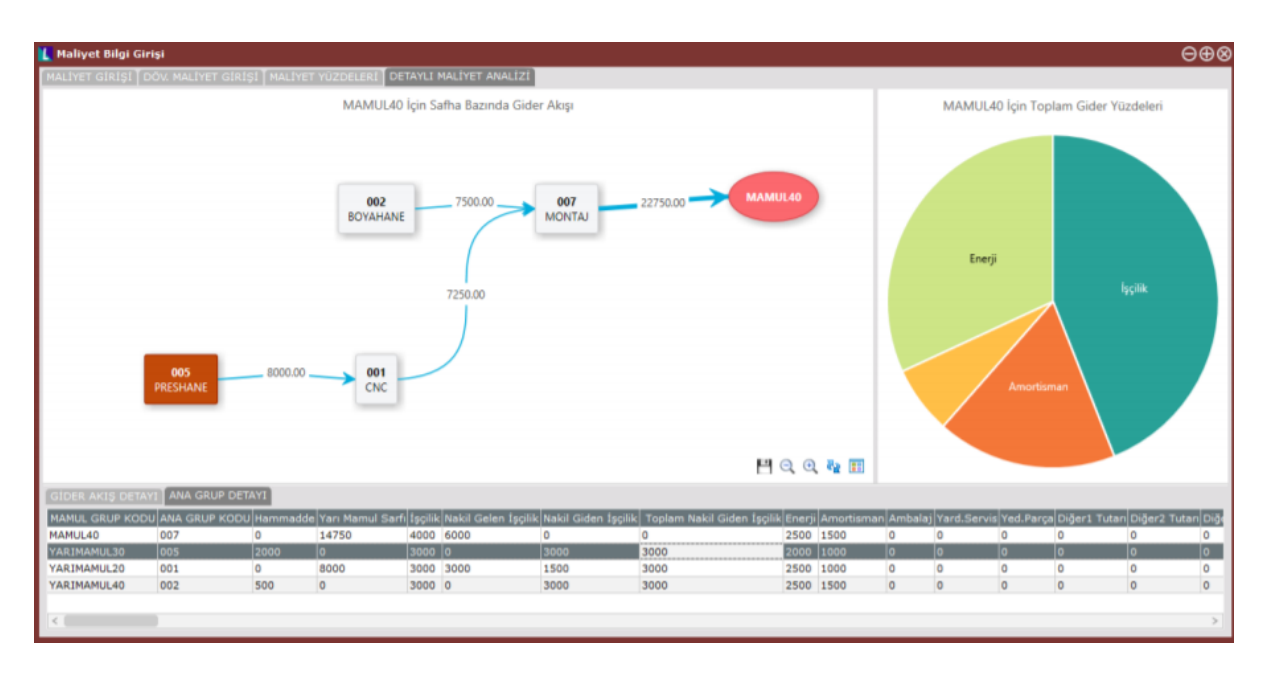

En alt seviyedeki YARIMAMUL30'a ait detay satırı işçilik gideri için incelendiğinde şu bilgiler görüntülenir:

İşçilik: 3000 TL > YARIMAMUL30 Şubat ayında kendi ana grubundaki toplam işçilik tutarının 3000 TL'lik kısmını harcamıştır. Bu sonuç; Maliyet Muhasebesi tarafından hesaplanır.

Nakil Gelen İşçilik: 0 TL > YARIMAMUL30 sadece hammadde sarf ettiği için üzerine alt seviyelerden nakil gelen bir işçilik tutarı yoktur.

Nakil Giden İşçilik: 3000 TL > YARIMAMUL30 Şubat ayında 200 adet üretilmiştir ve bu üretimin tamamı bir üst seviyedeki YARIMAMUL20 tarafından sarf edilmiştir. Çünkü, YARIMAMUL20'nin Şubat ayındaki üretim miktarı da 200 adettir. Bu

durumda YARIMAMUL30'un kendi safhasında harcadığı işçilik giderinin tamamı (3000TL) nakil giden işçilik olarak hesaplanmıştır.

Toplam Nakil Giden İşçilik: 3000 TL > YARIMAMUL30 üzerine alt seviyelerden nakil gelen işçilik olmadığı için toplam nakil giden işçilik tutarı, nakil giden işçilik tutarına eşittir.

YARIMAMUL30'un bir üst seviyesindeki YARIMAMUL20 incelendiğinde aşağıdaki sonuçlar görülür:

İşçilik: 3000 TL > YARIMAMUL20 Şubat ayında kendi ana grubundaki toplam işçilik tutarının 3000 TL'lik kısmını harcamıştır. Bu sonuç; Maliyet Muhasebesi tarafından hesaplanır.

Nakil Gelen İşçilik: 3000 TL > YARIMAMUL20 Şubat ayında 200 adet üretilmiştir ve bu aşamada 200 adetlik YARIMAMUL30 sarfı yapmıştır. YARIMAMUL30 üzerinden 3000 TL'lik işçilik gideri nakil gelir.

Nakil Giden İşçilik: 3000 TL > YARIMAMUL20 Şubat ayında 200 adet üretilmiştir fakat bu üretimin sadece 100 adetlik kısmı bir üst seviyedeki MAMUL40 tarafından sarf edilmiştir. Çünkü, MAMUL40'ın Şubat ayındaki üretim miktarı 100

adettir. Bu durumda YARIMAMUL20'un kendi safhasında harcadığı işçilik giderinin sadece yarısı (1500TL) nakil giden işçilik olarak hesaplanmıştır.

Toplam Nakil Giden İşçilik:1500 TL > YARIMAMUL20 kendi safhasında harcadığı 1500 TL'lık işçilik tutarını nakil giden işçilik olarak aktarırken, aynı zamanda YARIMAMUL30 üzerinden gelen 3000TL'lik nakil gelen işçiliğin de 1500 TL'sini

MAMUL40 üzerine aktarır. Bu yüzden Toplam Nakil Giden İşçilik 3000TL (1500+1500) olarak hesaplanır.